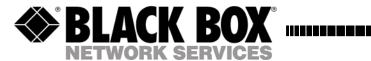

November 2006 PSE305

# PowerStrip PSE305

# Contents

| FREE technical support                                    | I |
|-----------------------------------------------------------|---|
| »Remote power for the home office«                        |   |
| BlackBox PSE305 socket strip for switching small computer |   |
| environments                                              | 3 |
| The master/slave function                                 | 4 |
| Restore factory settings                                  | 5 |
| Network connection                                        | 6 |
| User administration                                       | 7 |
| Operation via the World Wide Web                          | 8 |
| Operation via WAP with the mobile phone                   |   |
| Operation via the command line                            |   |
| Software update                                           |   |
| Technical data                                            |   |
|                                                           |   |

The socket strip at a glance

### »Remote power for the home office«

# BlackBox PSE305 socket strip for switching small computer environments

The BlackBox PSE305 has an Ethernet interface and can thus be connected to any normal switch or DSL router. It is controlled via an integrated web server that enables the intuitive configuration of all switching functions, as well as the administration of several users with different access rights. The IP address for the socket strip can have a fixed configuration or it can be used dynamically via a DHCP server. In addition to a master output, the PSE305 also has two slave connections, each with two sockets. Thanks to this configuration, it is possible to switch the computer on and off via the Internet and it also facilitates switching when actually in the office. If, for example, the monitor is switched on, the socket strip recognises the consumers that are switched on and automatically supplies the devices connected to the slave connections with power.

In the event of a power failure, the PSE305 notes the last switching status of the connections and switches the consumers on accordingly as soon as the power supply is up and running again. For each slave, it is possible to connect consumers with a power consumption of up to 5 amps. The socket strip itself consumes less than 1.5 Watts.

- 1 Display for operational readiness
- 2 Reset Button
- 3 Rotary control master function
- Network connection
- S Network connection indicator
- 6 Network traffic indicator
- Master indicator
- Slave1 indicator
- 9 Slave 2 indicator
- Master socket
- (I) Slave socket pair 1
- D Slave socket pair 2

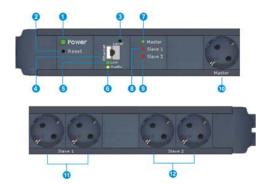

#### The master/slave function

The master/slave function enables the simultaneous switching of all consumers connected to the socket strip by switching the consumer connected to the master socket. For example, an entire PC system with peripherals can be switched by activating the monitor switch alone. The switching point can be adjusted via the rotary control ③. The switching point should be selected so that the consumer at the master socket always oversteps this safely.

To set, proceed as follows: Switch the »master« on and now slowly turn the controller until it reaches the switching point and the master indicator  $\odot$  is extinguished. Now turn slightly in the opposite direction so that the master indicator  $\odot$  lights up again. Now please test the function several times. If the master indicator lights up whenever the consumer on the master socket is switched, the setting has been completed successfully.

## Restore factory settings

To reset all settings, reset has to be pressed until displays \$, \$ and \$ light up simultaneously and are then extinguished again.

The factory settings of the socket strip:

| IP number: |                                   |
|------------|-----------------------------------|
| Gateway:   | 192.168.000.254                   |
| Netmask:   | 255.255.255.000 (class C network) |
| Login :    | admin                             |
| Password:  | admin                             |

#### **Network connection**

The network connection is established via a commercially-available patch cable, the connection status is indicated via the LED . Network traffic is indicated via LED ⑤.

To set the network parameters, proceed as follows: Use a patch cable to

connect the socket strip to your network. Set an IP number on your PC that is in the same network range as the socket strip (see factory settings).

strip (see factory settings).

For example: 192.168.0.1.

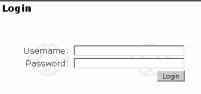

Activate the Internet browser on your PC and go to the following web site:

http://192.168.0.211. Logon on as user »admin« with the password »admin«.

In the »Network« menu, you can now set the IP number you require. To adopt the data, you have to reboot the socket strip.

When you have set the IP number, you can restore your PC to the original settings.

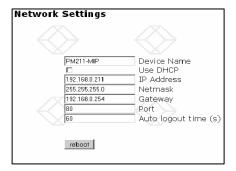

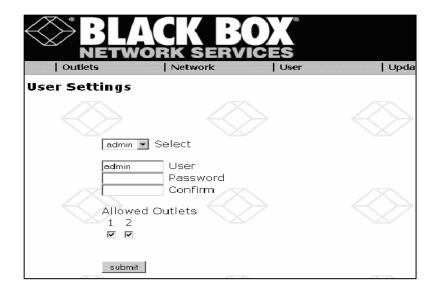

#### User administration

Two different users can be set up in the user administration. Three predefined users are already set up in the factory settings: »admin«, »user1« and »user2«. The passwords in the factory settings are identical to the user names.

A name and password can be set up for each user. In addition, access to the slave sockets can be restricted.

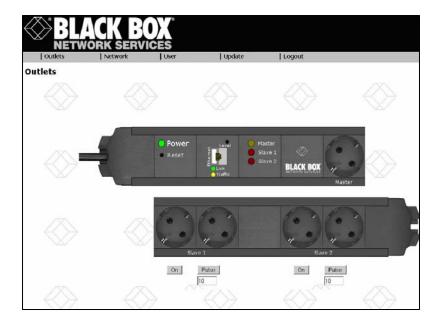

### Operation via the World Wide Web

In the operating mask, each slave can be switched on and off. In addition, the »Pulse« button can be used to switch the respective slave socket on or off for a specific amount of time.

The switching statuses are displayed on the web site via the LEDs in exactly the same way as on the socket strip.

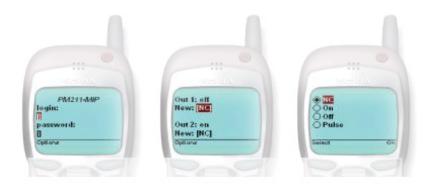

## Operation via WAP with the mobile phone

From your mobile phone, call the IP address of your mobile phone with the following addition: http://IP-address/!wap

You can now register with your mobile phone in the normal way and switch each socket. With »NC«, the socket retains its current status and it is switched on and off with »On« and »Off« respectively.

# Operation via the command line

The socket strip can also be operated via a command-line program. The following commands are available for this.

(httpget.exe is available on the Internet as an option)

| Command |                                         |  |  |  |
|---------|-----------------------------------------|--|--|--|
| usage:  | http://ip/sw?u=user&p=passwd&o=n&f=func |  |  |  |
| or:     | http://ip/sw?s=0                        |  |  |  |
|         |                                         |  |  |  |
| ip:     | ipaddress                               |  |  |  |
| user:   | username                                |  |  |  |
| passwd: | password                                |  |  |  |
| n:      | outlet number to switch                 |  |  |  |
| func:   | on                                      |  |  |  |
|         | off                                     |  |  |  |
|         | pulse                                   |  |  |  |
|         | toggle                                  |  |  |  |
|         |                                         |  |  |  |
| ?s=0    | read status                             |  |  |  |

| Update     |                        |             |
|------------|------------------------|-------------|
|            |                        |             |
| Current s  | oftware version: V1.02 |             |
| File to up | load:                  | Durchsuchen |
| Press      | upload the file!       |             |

## Software update

To transfer new operating-system software, you first have to download the necessary update file from the Internet site onto your computer.

Then log onto your socket strip with your Internet browser in the usual manner and select the »Update« area from the menu. When you have localized the update file on your hard disk, start the actual update process with the »Press« button.

#### Technical data

Width: 55 mm
Height: 55 mm
Length: 600 mm
Weight: 1.5 kg
Power input: 1.5 VA
Voltage: 85-250 V AC

Network 10 Mbit RJ 45

connection:

Type of version dependent (see below)

connection1: connector cable with powerplug (1,5 m) included

Master output: max. 16 amps Slave output max. 8 amps

per pair:

Maximum total 16 amps

current:

Switching single-pole

mode:

Switching WEB, WAP

functions:

Approval: **(E** 

Type of connection differs according to version

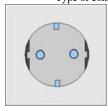

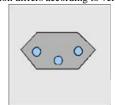

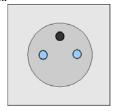

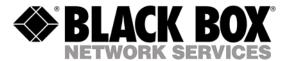

© Copyright 2004. Black Box Corporation. All rights reserved.

BLACK BOX Network Services